# **Evolution**

- Objet : Evolution Installation
- Niveau requis : [débutant,avisé](http://debian-facile.org/tag:debutant-avise?do=showtag&tag=d%C3%A9butant%2Cavis%C3%A9)
- Commentaires : Contexte d'utilisation du sujet du tuto.
- Débutant, à savoir : [Utiliser GNU/Linux en ligne de commande, tout commence là !.](http://debian-facile.org/doc:systeme:commandes:le_debianiste_qui_papillonne)  $\ddot{\mathbf{\Theta}}$
- Suivi :

[à-compléter](http://debian-facile.org/tag:a-completer?do=showtag&tag=%C3%A0-compl%C3%A9ter)

- © Création par **&** martinux qc le 21/06/2013
- Testé par *Skao* le 11/11/13
- $\bullet$  Commentaires sur le forum :  $|ci^{1}$

## **Résumé**

Évolution est un gestionnaire de courriels, de contacts, et d'agendas partagés puissant. Il couvre les protocoles classiques comme le pop et l'imap mais peut aussi être client d'un serveur Microsoft Exchange. Il dispose aussi d'un assistant d'installation pour se synchroniser facilement à des serveurs dans le cloud comme Gmail. C'est l'un des logiciels phares de la suite Gnome.

#### $\pmb{\times}$

### **Installation**

Il suffit de taper dans un terminal :

apt-get update && apt-get install evolution

#### **Liens**

Site officiel: <https://projects.gnome.org/evolution/>

#### [1\)](#page--1-0)

N'hésitez pas à y faire part de vos remarques, succès, améliorations ou échecs !

From: <http://debian-facile.org/> - **Documentation - Wiki**

Permanent link: **<http://debian-facile.org/doc:environnements:gnome:evolution>**

Last update: **15/10/2016 17:10**

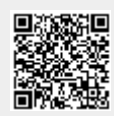